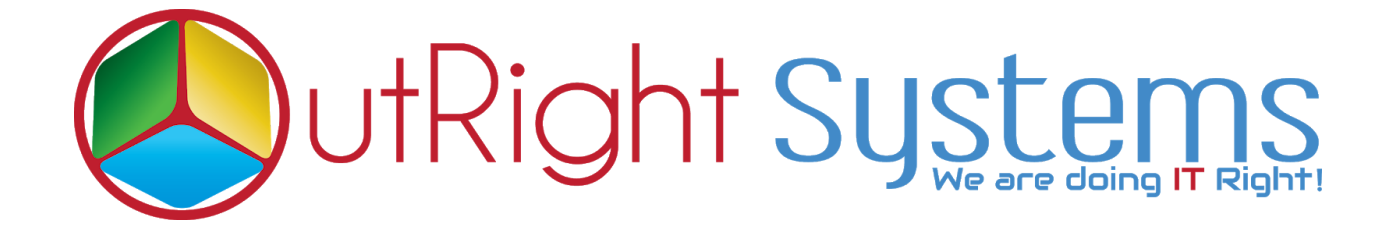

### **Global Hide Manager**

## **Installation Guide**

| TEST4 COVERVIEW M<br>Type:<br>Annual Revenue:<br>Member of:<br>Campaign: | DRE INFOR<br>Sat<br>Saver<br>Saver | Al-off large<br>Al-off large<br>Colal<br>Colal<br>Colal<br>Colal<br>Colal<br>Colal<br>Colal<br>Colal<br>Colal | Industry:<br>Employees |  | R ACTIONS T<br>Industry:<br>Employees: |  |
|--------------------------------------------------------------------------|----------------------------------------------------------------------------------------------------|----------------------------------------------------------------------------------------------------|------------------------|--|----------------------------------------|--|
| SuiteCRM Global Hide Manager                                             |                                                                                                    |                                                                                                    |                        |  |                                        |  |

#### **Pre-requisites**

Please follow the below steps before installing the Global Hide Manager.

- **1.** Log in as an Administrator.
- **2.** Verify the CRM version should be compatible with Global Hide Manager.
- 3. install Global Hide Manager.

#### **Installation Guide:-**

- **1.** Go to the Administration page.
- 2. Click on "Module Loader" to install the package.

|   | Module Builder                | Build new modules to expand the functionality of SuiteC |
|---|-------------------------------|---------------------------------------------------------|
| L | History Subpanel     Click H  | Here Enable/Disable contacts' emails in history         |
|   | Display Modules and Subpanels | Choose which modules are displayed in the navigation b  |
| L | O Module Loader               | Add or remove SuiteCRM modules, themes, language pa     |
|   | Configure Module Menu Filters | Create and edit module menu filters                     |
|   | Dropdown Editor               | Add, delete, or change the dropdown lists               |
|   |                               |                                                         |

# **3.** Click on **"Choose File"** button and select the GlobalHideManager.zip

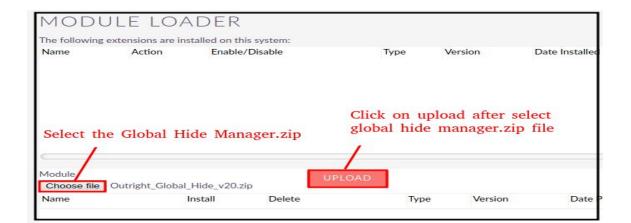

**4.** Click on "**Upload**" to upload the file in CRM and then click on the Install button.

|               |                   | ADER                     |                           |              |         |                |
|---------------|-------------------|--------------------------|---------------------------|--------------|---------|----------------|
| The following | extensions are in | stalled on this s        | ystem:                    |              |         |                |
| Name          | Action            | Enable/Di                | sable                     | Type Version |         | Date Installed |
| ¢             |                   | e to instal<br>de manage | l the<br>er functionality |              |         |                |
| Module        |                   |                          | UPLOAD                    |              |         |                |
| Choose file   | No file chosen    |                          |                           |              |         |                |
| Name          |                   | Install                  | Delete                    | Type         | Version | Date Puble     |
| Outright_Glob | pal_Hide          | INSTALL                  | DELETE PACKAG             | E Module     | 20      | 2020-04-0      |

**5.** Again go to the Administration page and click on repair.

| <b>ADMINISTRATION</b> | SALES N | MARKETING      | SUPPORT | ACTIVITIES | COLLABORATION                 | ALL                          |
|-----------------------|---------|----------------|---------|------------|-------------------------------|------------------------------|
|                       | Þ       | Backups        |         | Ba         | ackup SuiteCRM files          |                              |
|                       | (       | D Languages    |         | ick Here   | ich languages are a           | available for users          |
|                       |         | 🕖 Repair       |         | Cł         | neck and repair SuiteCRM      |                              |
|                       | (       | B Global Sear  | rch     | Co         | onfigure the global search op | ptions for the system        |
|                       |         | Diagnostic     | Tool    | Ca         | apture system configuration   | for diagnostics and analysis |
|                       |         | (2) Connectors |         | M          | anada connector cattings      |                              |

## **6.** Click on "**Quick Repair and Rebuild**" and click on the execute button.

NOTE: any changes you make to the script in the textbox will be reflected in the exported or executed code.

/\* Table : outr\_global\_hide\_manager \*/
/\* MISSING TABLE: outr\_global\_hide\_manager \*/
CREATE TABLE outr\_global\_hide\_manager (id char(36) NOT NULL,name varchar(255) NULL,date\_entered datetime NULL,date\_motified datetime NULL,audified\_user\_id char(36) NULL,created\_by char(36) NULL,description text NULL,deleted bool DEFAULT '0' NULL,assigned\_user\_id char(36) NULL,status varchar(255) NULL,element\_id varchar(100) NULL,element\_class varchar(100) NULL,mod\_name varchar(255) NULL, PRIMARY KEY (id))
CHARACTER SET utf8 COLLATE utf8\_general\_ci;
Click here to execute the above queries
EXECUTE
EXECUTE

NOTE: After installing each plugin, It is mandatory to repair and execute.